## 「新埤排水農路至無名橋段治理工程併辦土石標售」**(**上游案**)**

## 遠端監控使用說明

STEP1:手機安裝「**HDDVR**」APP。

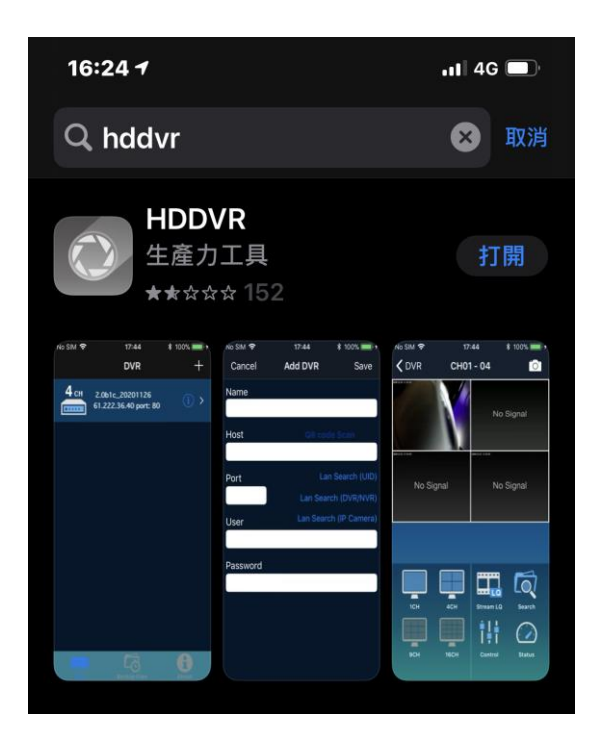

STEP2:點選「+」新增連接位址。

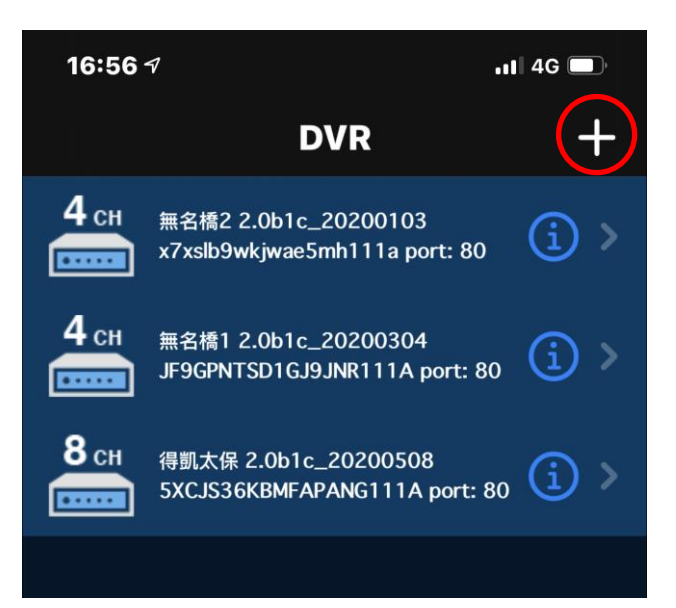

STEP3:請如圖輸入「名稱」、「位址」、「埠號」及「使用者」,

密碼後儲存即可即時監控。

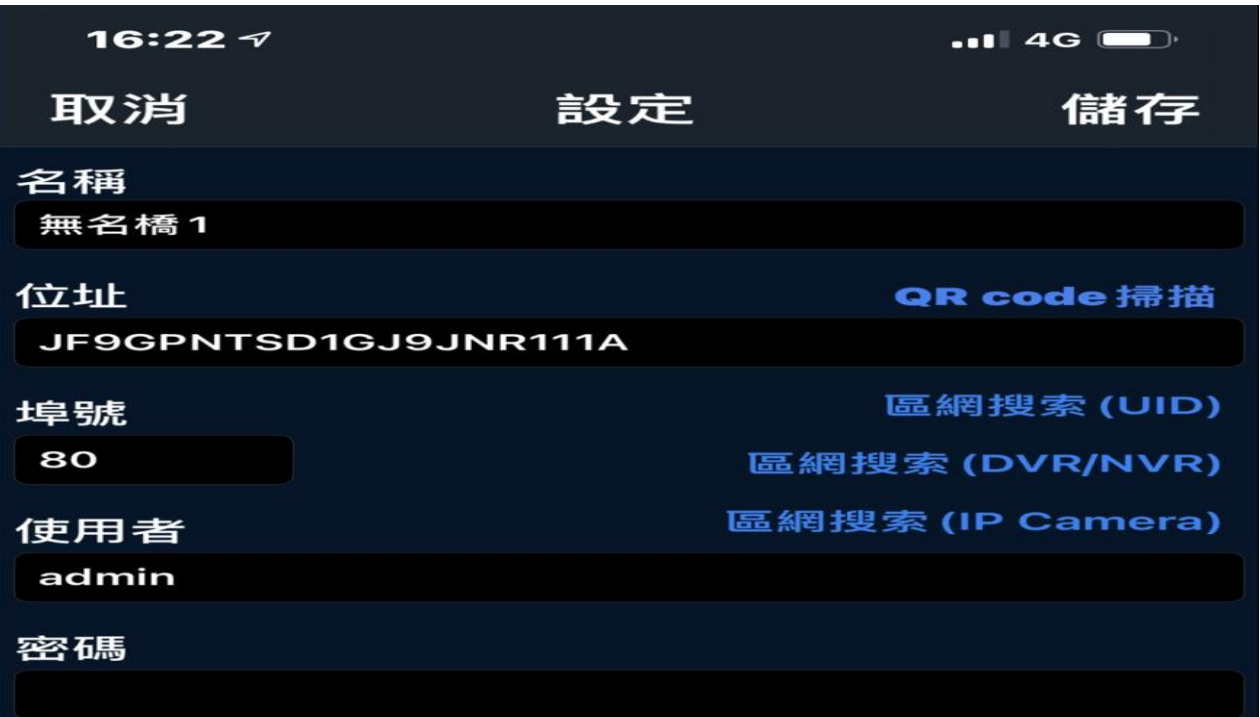

- 【上游案第 **1** 伺服器】
- 「名稱」:無名橋 **1**
- 「位址」:**JF9GPNTSD1GJ9JNR111A**
- 「埠號」:**80**
- 「使用者」:**admin**
- 密碼為:「**654321**」

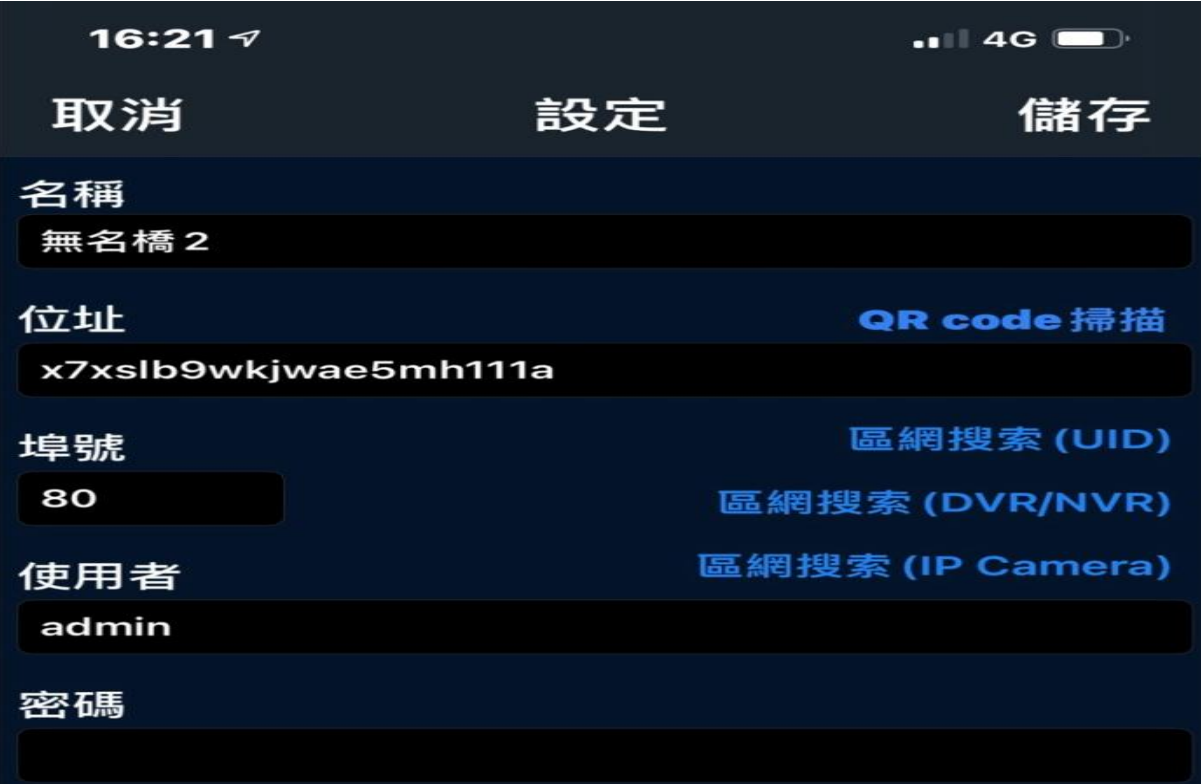

【上游案第 **2** 伺服器】

- 「名稱」:無名橋 **2**
- 「位址」: **x7xslb9wkjwae5mh111a**
- 「埠號」:**80**
- 「使用者」:**admin**
	- 密碼為:「**654321**」